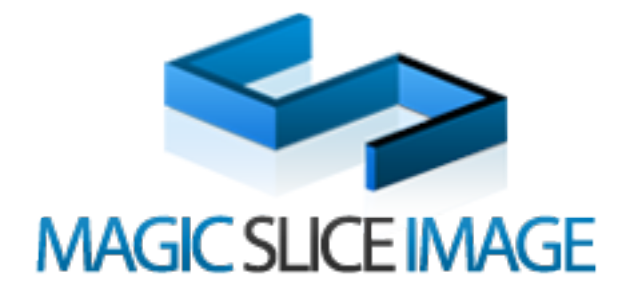

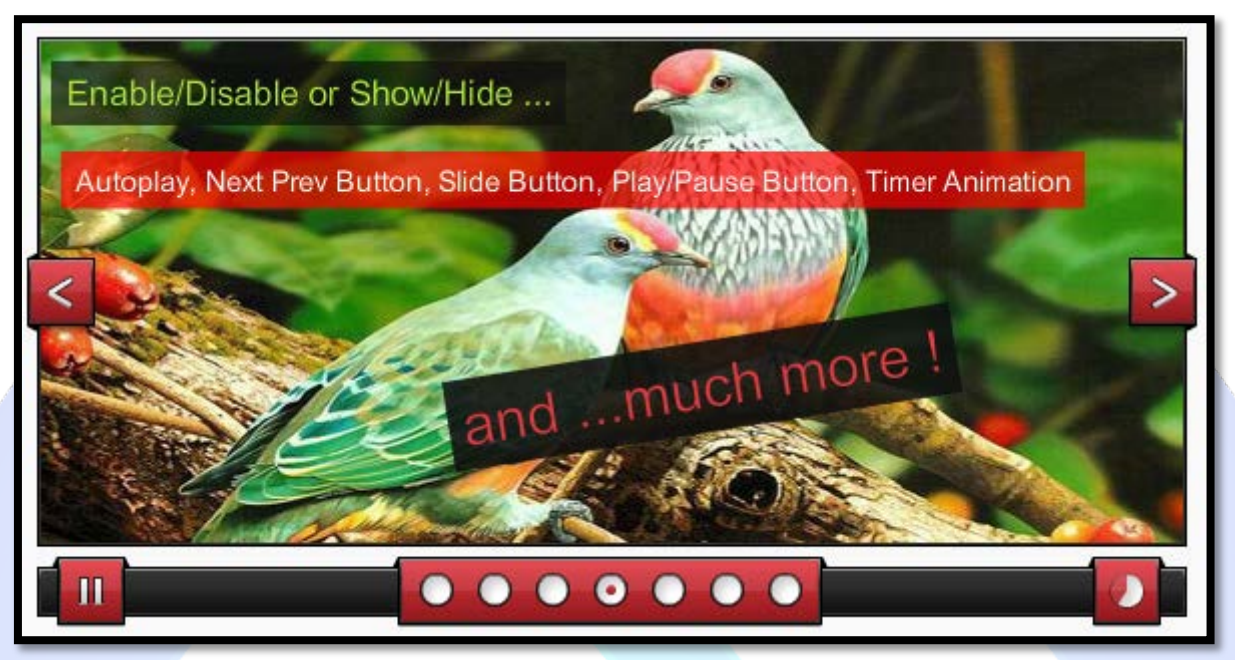

It is just so easy to decorate your website with the new MAGIC SLICE IMAGE and add your favorite images. Our module gives you great flexibility to customize parameters and properties. You can edit text, transition effects to make the best looking slideshow. Lots of built-in animating transition effects and prepared flash slideshow tweeners can definitely add sweet to your entertainment.

# **Features:**

- $\triangleright$  There are more features, around 200 settings parameters available in the administration panel;
- $\triangleright$  Auto slideshow:
- $\triangleright$  Supports images (JPG, PNG, GIF);
- Support special characters (âùæçéèêëîïôœûüÜÛÙŒÔÏÎËÊÈÉÇÆÄÂÀ);
- Enable / Disable or Show / Hide Each Slide, AutoPlay, Next Prev Button, Slide Button, Play Pause Button, Timer Animation, Pause On Rollover, Tween Alpha, Slide Has Info, Text Box;
- $\triangleright$  Amazing slide effect;
- $\triangleright$  And....much more.

**New Feature:** From now you have possibility to load multiple instances of the same module on the same website!!!

This module contains 7 (seven) predefined slides, to add more (maximum 10) slides please contact support. **Troubleshooting:** For any assistance, please do not hesitate to contact our support team.

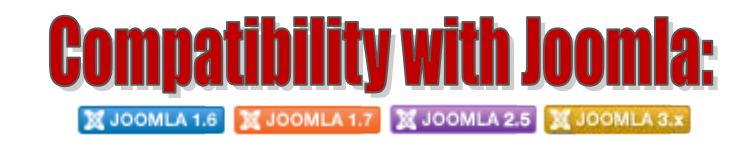

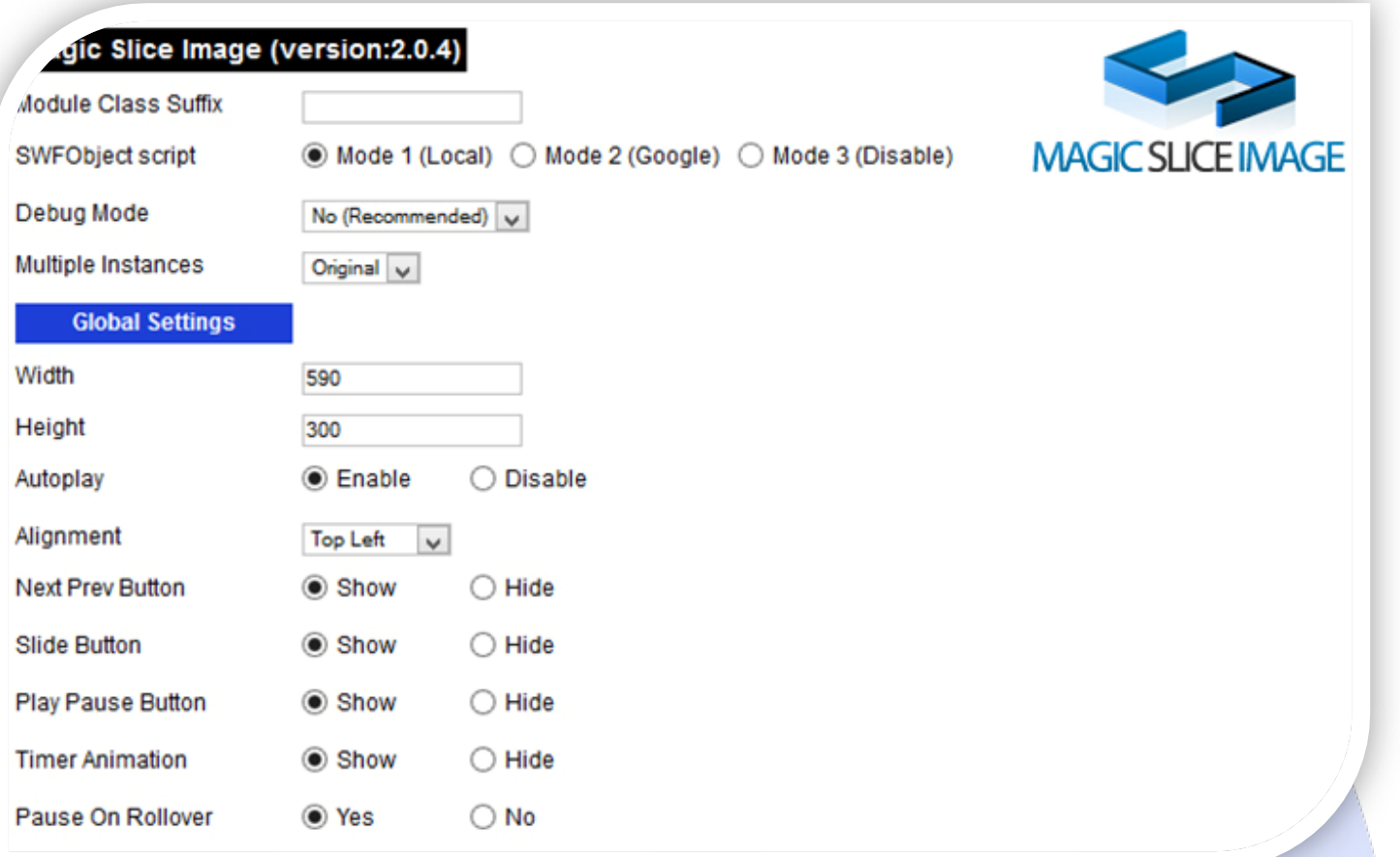

- $\triangleright$  Module Class Suffix A suffix to be applied to the css class of the module (table.moduletable), this allowsindividual module styling; SWFObject script - **Mode 1** will use a local copy. **Mode 2** will use the file hosted by Google. **Mode 3** will disable insertion but it will use the code;
- > Debug Mode No (Recommended);
- $\triangleright$  Multiple Instances This parameter allow to load multiple instances of the same module on the same website. **How It Works:** Make a copy of this module. After that, in the new copy set this parameter to "**Copy 1**"! Same, for other instances, but set this parameter to "Copy 2, Copy 3 .... ".

## **GLOBAL SETTINGS:**

- $\triangleright$  Width Set up the global stage width, the actual width of the flash animation;
- $\blacktriangleright$  Height Set up the global stage height, the actual height of the flash animation;
- $\triangleright$  AutoPlay Select auto play feature. It can pass to next image automaticity in specific time;
- $\triangleright$  Alignment Centred, Top Left/ Centred/ Right, None Allows you to position the slideshow yourself;
- $\triangleright$  Next/Prev Button Show or Hide;
- $\triangleright$  Slide Button Show or Hide;
- $\triangleright$  Play Pause Button Show or Hide;
- $\triangleright$  Timer Animation Show or Hide:
- Pause On Rollover **Yes** When the user hovers the mouse over the image area, the timer will pause, then resume once they move away from the image area.

**No** - This functionality will not be applied, the timer will continue regardless of user interaction (other than pause button).

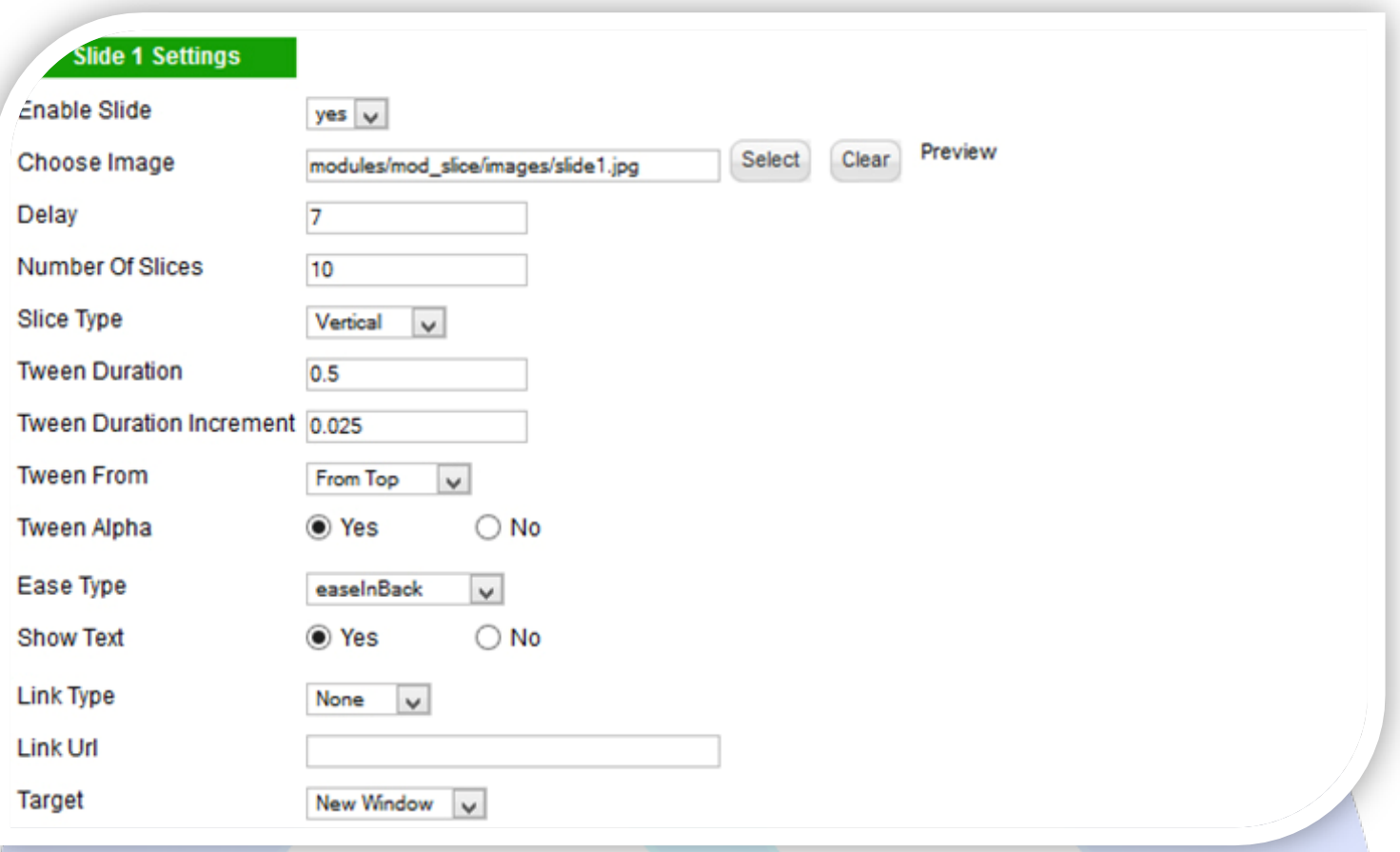

## **SLIDE SETTINGS:**

- $\triangleright$  Enable Slide Choose if you want to enable or disable a specific image;
- Choose Image Select (upload) or specify the location of the image that should be loaded in the slide*;*
- $\triangleright$  Delay This is the amount of time the slide will be displayed in slideshow mode;
- $\triangleright$  Number Of Slices Decide how many slices you wish to split the image into. If you want to animate the image as a whole, then enter '1' slice.

**NOTE:** Make sure that the slice width - 20/height - 50 will be a whole number otherwise the slicing will not work correctly. For instance, if your slideshow is 590px wide, 2, 10,15, 19, 30, 38, 57,114,285 (horizontal 300px: 2, 5, 10, 25, 50, 125) slices will be fine, and any other number that divides into 570 without leaving a decimal. 11 slices for instance wont work correctly. **Example:** Width: 590-20/57=10 slices (work correctly). Ex. Height: 300-50/25=10 slices (work correctly).

- $\triangleright$  Slice Type Choose Horizontal slices or Vertical slices;
- Tween Duration Number to indicate the amount of time each slice will take to tween into place;
- $\triangleright$  Tween Duration Increment Number to indicate the delay between the tweens of the slices;
- Tween From **FROM LEFT** Slices will animate into view from the left. **FROM RIGHT** Slices will animate into view from the right. **FROM TOP** – Slices will animate into view from the top. **FROM BOTTOM** – Slices will animate into view from the bottom. **NONE** – Slices will animate into view using only a alpha fade animation;
- Tween Alpha **Yes** Slices will fade into view along with the direction defined in 'tweenFrom'. **No** Slices will not fade into view along with the direction defined in 'tweenFrom';
- $\triangleright$  Ease Type The type of ease you would like applied to the slices tweens;
- Slide Has Info **Yes** Slide has captions (captions covered in next section). **No** Slide does not have any captions;
- $\triangleright$  Show Text Show or Hide the description text;
- Link Type **External**  for linking to external URL's. **Internal** for use with deeplinked websites. **None** no link required;
- Link URL Either the URL for external linkage or the SWF Address value you wish to set on click;
- $\triangleright$  Link Target For external URL's target the method for opening the URL.

# **1st description**

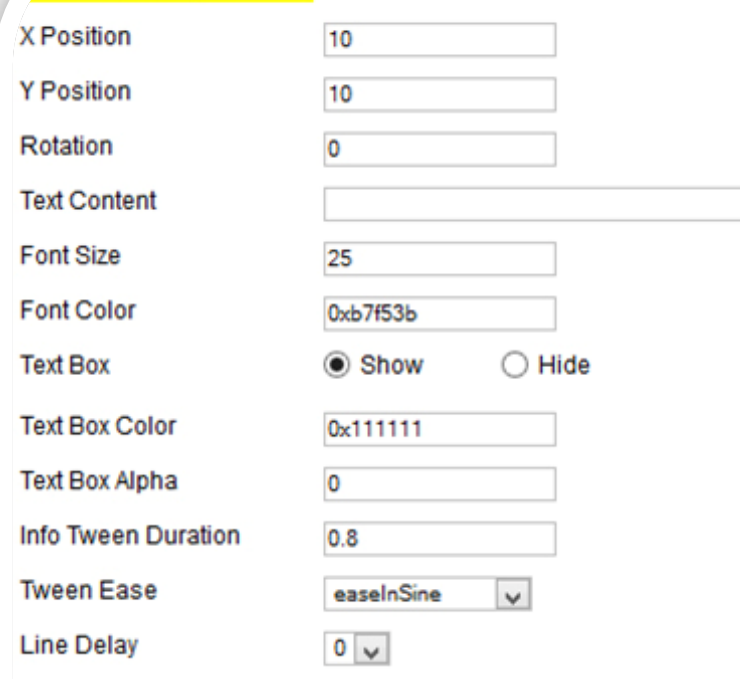

## **DESCRIPTION SETTINGS:**

- $\triangleright$  X Position The X position of the caption line;
- $\triangleright$  Y Position The Y position of the caption line;
- $\triangleright$  Rotation A value between 0-360 for how much you want to rotate the caption line;
- $\triangleright$  Text Content The actual text for the caption line;
- $\triangleright$  Font Size The font size for the caption line;
- $\triangleright$  Font Color The font color for the caption line (use the colorpicker);
- Text Box **Show** Show a background behind the text. **Hide** no background behind the text;
- $\triangleright$  Text Box Color The color for the box behind the caption line (use the colorpicker);
- $\triangleright$  Text Box Alpha A numerical value between 0 and 1 to set the opacity of the box (0.5 sets the opacity to 50% etc);
- $\triangleright$  Info Tween Duration Number of seconds it takes the caption line to appear;
- Tween Ease The type of ease you would like applied to the lines tween;
- Line Delay Number of seconds after the slide has finished animating that this line will start to appear. Use this variable to create sequential caption line animations, or set all of the lines to 0 to have all caption lines appear at the same time.

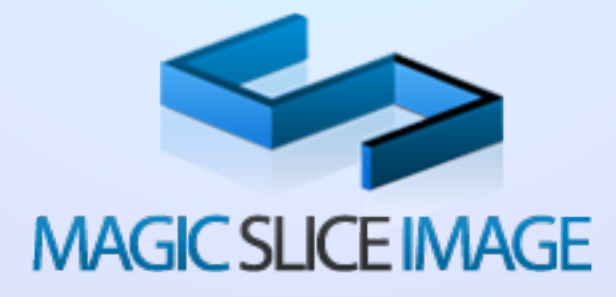

*Please recommend us to your friends if you like our work! Please do not forget to Rate our Item. We would be very happy to see your comments and your Stars.*

*Thats it, if you are experiencing any difficulties, or you would like some assistance with implementation, feel free to get in touch by filling out the contact [support!](http://www.magicpoint.org/support.html)* 

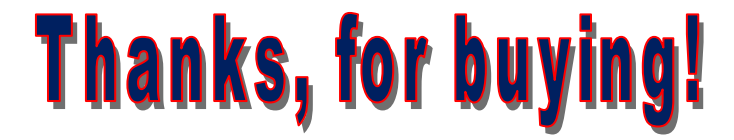